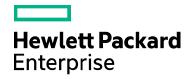

# **Cloud Service Automation**

Software version: 4.60.0002

For Microsoft Windows® and Linux operating systems

# **Patch Readme**

Document Release Date: February 2017 Software Release Date: February 2017

# **Contents**

| Introduction                                                    | 3  |
|-----------------------------------------------------------------|----|
| What's new with this Patch?                                     | 3  |
| Fixed Issues                                                    | 4  |
| Known Issues                                                    | 8  |
| Patch Installation                                              | 9  |
| Check Pre-installation Requirements                             |    |
| Install the Patch                                               |    |
| Verify the Patch Installation                                   | 12 |
| Patch Removal - Linux                                           | 13 |
| Before Uninstalling the Patch                                   | 13 |
| Uninstall the Patch on Standalone and Cluster CSA Servers       | 13 |
| Patch Removal - Windows                                         | 14 |
| Before Uninstalling the Patch                                   |    |
| Uninstalling the Patch on Standalone and Clustered Environments | 14 |
| Patch Removal Verification                                      | 15 |
| CSA Modified Files:                                             | 15 |
| Send Documentation Feedback                                     |    |
| Legal Notices                                                   |    |

## Introduction

This readme describes the fixed issues and known issues in this patch and provides instructions for installing and configuring the patch on a Linux or Windows HPE Cloud Service Automation (CSA) server. The cumulative patch updates the CSA server to 04.60.002.

## What's new with this Patch?

Reporting view to provide details about the actions triggered corresponding to any subscription or service request is added new with this patch.

- The view rpt\_subscr\_oo\_flows\_v displays the OO actions triggered corresponding to a subscription.
- The view rpt\_subscr\_intern\_actions\_v displays the internal actions triggered corresponding to a subscription.
- To see the options selected as part of the subscription, we need to use another reporting view named
   "RPT SUBSCR OPTS V".

#### Below queries can be used to see the options:

```
select * from RPT_SUBSCR_OPTS_V where subscription_id in (select distinct
subscriptionid from rpt_subscr_intern_actions_v union select distinct
subscriptionid from rpt_subscr_oo_flows_v)
```

```
select * from RPT_SUBSCR_OPTS_V inner join rpt_subscr_oo_flows_v on
RPT_SUBSCR_OPTS_V subscription_id=rpt_subscr_oo_flows_v.subscriptionid and
subscriptionid=<SUBSCRIPTION ID OF THE SUBSCRIPTION YOU WANT TO
SEE>
union
```

select \* from RPT\_SUBSCR\_OPTS\_V inner join rpt\_subscr\_intern\_actions\_v on
RPT\_SUBSCR\_OPTS\_V subscription\_id=rpt\_subscr\_intern\_actions\_v.subscriptionid
and subscriptionid=<SUBSCRIPTION ID OF THE SUBSCRIPTION YOU WANT TO
SEE>

#### Below query can be used to view options for one subscription:

select \* from RPT\_SUBSCR\_OPTS\_V where subscription\_id =<subscription\_id>

#### Note:

- Since there are two different views, CSA-Internal actions and OO actions triggered for a subscription can be viewed separately.
- For vCenter flex-out server and Flex-in server the subflows will not be displayed with these views.

# **Fixed Issues**

The fixed issues in this patch are described in the table below.

**Note:** This patch includes several critical updates that are recommended for our customers apart from the items listed below.

| Issue        | Description                                                                                                    |
|--------------|----------------------------------------------------------------------------------------------------|
| QCCR1D218877 | Subscription modify fails with 'timeout' status while OO flow finish without error.                                                                                |
| QCCR1D219686 | Modify Subscription Do not Pass value to Component property.                                                                                                    |
| QCCR1D220515 | While reordering using a reordered request, the selection options are ignored when the request is submitted.                                                       |
| QCCR1D221657 | CSA 4.5 Patch 1 - Modify Subscription replace properties with old option values.                                                                                   |
| QCCR1D222070 | If you have providers with environment and not force a build provider list/select provider list in the initialize phase, the environment filtering doesn't happen. |
| QCCR1D222574 | Duplicate user names created in the database if the user is also a Named Approver.                                                                                 |
| QCCR1D222631 | Zip is not enabled for MPP backend APIs talking to CSA for response headers.                                                                                       |
| QCCR1D224014 | Group Owned Subscription is not returned through Global Search.                                                                                                    |
|              | Global Search should search for given criteria in the "group owned" subscriptions of the subscriber along with the other subscriptions.                            |
|              | The steps to enable Search on Group Owned Subscriptions after applying the patch once CSA URL is accessible (CSA jars are completely loaded) are:                  |
|              | 1. Run the following command:                                                                                                    |
|              | For Windows:                                                                                                    |
|              | CSA\csa-search-service\bin>\\node.js\node.exe create-index-patch.js                                                                                                |
|              | For Linux:                                                                                                    |
|              | csa/csa-search-service/bin>\\node.js\node create-index-patch.js                                                                                                    |
|              | This will create the new Indexes in ES for storing the user group information And a new mapping for searching based on this information.                           |
|              | 2. In csa.properties add the following entry                                                                                                    |
|              | enableSearchForGroupOwned=true                                                                                                    |
|              | In app.json (CSA\csa-search-service\app.json) add the following entry under "msvc-basic-search":                                                                   |
|              | "enableSearchForGroupOwned": true                                                                                                    |
|              | For example,                                                                                                    |
|              | "msvc-basic-search": {                                                                                                    |
|              | "searchEngineURL": "https://localhost:9201",                                                                                                    |
|              | "searchEngineUser": "admin",                                                                                                    |
|              | "searchEnginePassword": "ENC(xV2NLHHuMfdzk51TuUJM3g==)",                                                                                                    |
|              | "idmURL": "https://localhost:8444/idm-service",                                                                                                    |

| Issue        | Description                                                                                                    |
|--------------|----------------------------------------------------------------------------------------------------|
|              | "idmUser": "idmTransportUser",                                                                                                    |
|              | "idmPassword": "ENC(NuG3ERymDQ++g9E0V1WAzkvoTYcZiLJZSQ6zRT78lzk=)",                                                                                                    |
|              | "pfx": ".keystore",                                                                                                    |
|              | "passphrase": "changeit",                                                                                                    |
|              | "ca": "C:/Program Files/HPE/CSA/jboss-as/standalone/configuration/jboss.crt",                                                                                                    |
|              | "strictSSL": false,                                                                                                    |
|              | "enableSearchForGroupOwned": true,                                                                                                    |
|              | "rejectUnauthorized": false,                                                                                                    |
|              | "secureProtocol": "TLSv1_method",                                                                                                    |
|              | "indices": "catalog, inventory",                                                                                                    |
|              | "logging": {                                                                                                    |
|              | "console": {                                                                                                    |
|              | "enabled": false,                                                                                                    |
|              | "level": "info"                                                                                                    |
|              | },                                                                                                    |
|              | "file": {                                                                                                    |
|              | "enabled": true,                                                                                                    |
|              | "level": "trace",                                                                                                    |
|              | "maxSizeMB": 10,                                                                                                    |
|              | "maxFile": 10                                                                                                    |
|              | }                                                                                                    |
|              | }                                                                                                    |
|              | }                                                                                                    |
|              | <ol> <li>Restart "HPE Cloud Service Automation", "HPE MarketPlace Portal", "HPE Search<br/>Service", "Elasticsearch 1.5.2 (elasticsearch-service-x64)".</li> </ol>                     |
|              | <b>Note:</b> The group-owned subscriptions created after the fix is applied can be searched by other users in the same group. Subscriptions created prior to it cannot be searched.    |
| QCCR1D224175 | CSA should support integration with RSA Securld (RSA Authentication Manager) and two-factor authentication.                                                                            |
| QCCR1D224204 | A paused subscription (failed during deployment) when "cancelled" manually in the operations tab of CSA management console, remains in pending state and does not proceed to deletion. |
| QCCR1D224701 | Component Property Values are being reset on Modify Actions.                                                                                                    |
| QCCR1D224958 | Topology designs are not getting published if its name contains Japanese characters.                                                                                                   |
| QCCR1D225528 | Run IDs of events are not visible in CSA.                                                                                                    |
| QCCR1D226512 | User is not able to submit modify subscription request if Subscription was created from Global shared catalog.                                                                         |
| QCCR1D227358 | DB record duplicated in CSA.                                                                                                    |

| Issue        | Description                                                                                                    |
|--------------|----------------------------------------------------------------------------------------------------|
| QCCR1D227708 | Dynamic JSP Subscriber Option breaks when JSP title contains a period '.'                                                                                                    |
| QCCR1D228706 | Deployment cancellation failed (cancellation flows didn't start).                                                                                                    |
| QCCR1D228708 | User Name LDAP attribute is not taken into account for email notifications.  After applying the patch, the email templates should be able to use the new attribute.                                                                 |
|              | <b>Note:</b> To enable the fix, the following entry needs to be added to the CSA\jboss-as\standalone\deployments\csa.war\WEB-INF\classes\csa.properties file useUserNameAttribute=true                                              |
|              | A new attribute \${subscriber.customName} is provided which can be used in the HTML EMAIL Template which will fetch the value of the attribute that has been configured in the "User Name" for the Organization for the subscriber. |
| QCCR1D228914 | Incorrect Process engine is used for execution when Process exists in 2 engines.                                                                                                    |
| QCCR1D229381 | When user request a service in MPP, after selecting an environment and provider, there is a delay with the dynamic list.                                                                                                    |
| QCCR1D229434 | Uploading a 15MB file to MPP request shows service unavailable.                                                                                                    |
| QCCR1D229750 | CSA flow "Select Resource Provider" returns incorrect Resource Provider.                                                                                                    |
| QCCR1D229798 | Component Property getting reset to empty on Modify Actions.                                                                                                    |
| QCCR1D230273 | Fix ActionProcessCallBackHandler for handling error conditions by Lifecycle actions.                                                                                                    |
| QCCR1D230278 | While trying to resubmit a failed Modification Request for a Subscription, no flows are launched and the action returns as a success.                                                                                               |
| QCCR1D230370 | MPP shows loading screen forever and never reach login screen.                                                                                                    |
| QCCR1D230465 | Most Requested Services fails for normal Consumer Users.                                                                                                    |
| QCCR1D230494 | CSA Artifact API does not always return the createdOn timestamp in the expected format, when the milliseconds are .000                                                                                                    |
| QCCR1D230501 | Modification of service instances fails after deletion of Service Offering.                                                                                                    |
| QCCR1D231116 | Issue with [CLIENT:] token on a MODIFY_SUBSCRIPTION page.                                                                                                    |
| QCCR1D231730 | Cannot see Service Offerings from a Service Design.                                                                                                    |
| QCCR1D232710 | Constraint check for property fails in Service Offering module.                                                                                                    |
| QCCR1D232932 | Link in email notifications from Server Deployments is incorrect.                                                                                                    |
|              | <b>Note:</b> To enable the fix: The following entry needs to be added to the \$CSA_HOME\jboss-as\standalone\deployments\csa.war\WEB-INF\classes\csa.properties file csa.allowEditOrgURL=true.                                       |
|              | This will enable a text box in the Organization URL field in the "General Information" tab of the organization. The Remote MPP URL or any custom URL can be provided here.                                                          |

| Issue        | Description                                                                                                    |
|--------------|----------------------------------------------------------------------------------------------------|
|              | A new attribute \${org.configuredMppUrl} is provided which can be used in the HTML EMAIL Template which will fetch the value of the attribute that has been configured in the Organization URL for the respective Organization in the management console. |
|              | <b>Caution:</b> The Hyper-link for the MPP URL will no longer be available in the "General Information" tab if the feature is turned on (csa.allowEditOrgURL=true).                                                                                       |
|              | The HTML Templates could be cached. Hence, it is recommended to restart CSA after modifying the templates.                                                                                                    |
| QCCR1D233049 | Timeout not configurable for communication between CSA and Search Service. Currently timeout is Infinite.                                                                                                    |
|              | The default value of timeout between csa and search service is 30000 milliseconds (ms) which is 30 seconds (s). This can be changed by modifying the "csa.provider.msvc.esRequestTimeout" property in csa.properties file from the below path:            |
|              | \$CSA_HOME\jboss-as\standalone\deployments\csa.war\WEB-INF\classes                                                                                                    |
|              | <b>Note:</b> Ensure to provide the timeout value in milliseconds.                                                                                                    |
| QCCR1D235548 | Reporting view displays data randomly for a particular subscription which creates difficulties in terms of reading the report.                                                                                                    |

# **Known Issues**

The remaining known issues in this patch are described in the below table.

| Issues       | Description                                                                                                    |
|--------------|----------------------------------------------------------------------------------------------------|
| QCCR1D228936 | Problem:                                                                                                    |
|              | Support to communicate with multiple OO to be provided from CSA.                                                                                                    |
|              | Workaround:                                                                                                    |
|              | Switching an existing Process Definition from one Engine to the new engine is possible in CSA 4.6 as below:                                                                                                    |
|              | 1. Import new process engine via Process Definition Tool.                                                                                                    |
|              | 2. Take a backup of the CSA database.                                                                                                    |
|              | 3. Update the link for a Process Definition in CSA_PROCESS_DEFN to migrate to the new Process Engine as given below:                                                                                                    |
|              | "UPDATE CSA_PROCESS_DEFN SET [PROCESS_ENGINE_ID]= ' <new_engine_id>' WHERE NAME = '<name be="" definition="" engine="" migrated="" new="" of="" process="" the="" to="">'</name></new_engine_id>                           |
| QCCR1D220470 | Problem:                                                                                                    |
| -            | While upgrading from previous versions, custom changes related to cluster are not retained.                                                                                                    |
|              | Workaround:                                                                                                    |
|              | On cluster environments, after the upgrade is complete, the settings which were previously made to file '%CSA_HOME%/jboss-as/Standalone/deployments/csa.war/WEB-INF \applicationContext.xml' need to be restored as below: |
|              | Locate the following:                                                                                                    |
|              | START HA Mode Configuration                                                                                                    |
|              | <jee:jndi-lookup id="channelGroup" jndi-name="java:jboss/clustering/group/server" expected-type="org.wildfly.clustering.group.Group"/ >                                                                                    |
|              | END HA Mode Configuration                                                                                                    |
|              | Replace it with the below (we are uncommenting this line):                                                                                                    |
|              | START HA Mode Configuration                                                                                                    |
|              | <pre><jee:jndi-lookup expected-<br="" id="channelGroup" jndi-name="java:jboss/clustering/group/server">type="org.wildfly.clustering.group.Group"/&gt;</jee:jndi-lookup></pre>                                              |
|              | END HA Mode Configuration                                                                                                    |
|              | Note: Once the above changes are done, restart CSA service.                                                                                                    |

## Patch Installation

This section describes how to install the patch.

# Check Pre-installation Requirements

Ensure the below prerequisites are fulfilled before installing:

- 1. Check minimum hardware requirements:
  - CPU: 4 CPU, 3.0 GHz
  - RAM: 8 GB
  - Hard Drive: 20 GB
- 2. Check the CSA 4.60 Support Matrix to verify operating-system requirements.
- 3. Check minimum software requirements:
  - CSA version 4.60.0000
- 4. Set the CSA\_HOME environment variable:

In case of remote MPP installation, please ensure that CSA\_HOME environment variable is set.

- Windows: Set the CSA\_HOME environment variable to point to the CSA installed location.
  - Eg: C:\Program Files\HPE\CSA
- Linux: Set the CSA\_HOME environment variable to point to the CSA installed location
  - Eg: /usr/local/hpe/csa
- 5. Back up your CSA environment.
- 6. Stop new subscription creation and subscription modification.

**Warning**: If you do not stop creation and modification, the installation might fail and CSA might be left in an unstable state.

7. Stop the following CSA services: HPE Cloud Service Automation, HPE Marketplace Portal, HPE Search Service and Elasticsearch 1.6.1 (elasticsearch-service-x64).

**Important:** You must stop these services on each node in a cluster.

**Note:** If you do not stop these services manually, the following folders will not be cleared and will cause UI issues after installing the patch:

- Windows: <CSA\_HOME>\jboss-as\standalone\tmp
- **Linux**: /usr/local/hpe/csa/jboss-as/standalone/tmp

#### Install the Patch

Use the following procedure to install the patch in a standalone configuration or on each node of a cluster:

- 1. Download the CSA patch file:
  - Linux:

https://softwaresupport.hpe.com/group/softwaresupport/search-result/-/facetsearch/document/LID/CSA 00043

#### Windows:

https://softwaresupport.hpe.com/group/softwaresupport/search-result/-/facetsearch/document/LID/CSA 00042

#### **For Linux**:

**Note:** For clusters, perform all steps on each node in a cluster.

- a. Extract the downloaded file: HPE\_CSA\_Patch\_04.60.0002.bin file from the patch file.
- b. Ensure that the csauser user is the owner of the file and has full privileges.
- c. Log in as csauser and run HPE\_CSA\_Patch\_04.60.0002.bin to open the CSA patch installer console mode.
- d. Enter ./HPE\_CSA\_Patch\_04.60.0002.bin to run the patch installer.
- e. Select **Enter** in the introduction, warnings, and prerequisites screens.
- f. In the environment dialog screen, select **Standalone** or **Cluster** environment, then click **Enter**.
- g. In the set-up screen, select your set-up option:
  - CSA and MPP are installed
  - Only MPP is installed

**Note**: If you select **Only MPP**, perform the same steps to install the patch, but ignore the configurations that are specific to JBoss and csa.war.

- h. Click Enter.
- i. Enter CSA database password for CSA user and click Enter
- j. Enter "Yes" on grant permission for reporting database user console, if it needs to run database script for providing permission for reporting database user
  - If "Yes" is selected in the above step
    - Enter reporting db user name, then click Enter
    - Enter reporting db user password, then click Enter
- k. In the pre-installation summary dialog screen, click Enter.

The patch installer begins the installation.

I. When prompted, click **Enter** to exit the installation.

#### **For Windows:**

- a. Extract the HP CSA Patch 04.60.0002.exe file from the patch zip file.
- b. Run HP\_CSA\_Patch\_04.60.0002.exe to launch the installation wizard.
- c. Click **Next** to open the CSA Environment Selection wizard.
- d. Select **Standalone** or **Cluster** environment, then click **Next**.
- e. Select your set-up option:

- CSA and MPP are installed
- Only MPP is installed

**Note**: If you select **Only MPP**, perform the same steps to install the patch, but ignore the configurations that are specific to JBoss and csa.war.

- f. Enter CSA database password for CSA user and click **Next** 
  - g. Select check box on grant permission for reporting database user dialog, if it needs to run database script for providing permission for reporting database user
    - If check box is selected
      - Enter reporting database user name
      - Enter reporting database user password
- h. Click **Next** to open the pre-installation summary dialog screen
- i. Click **Install** to run the patch installation.
- j. When prompted, click **Done** to exit the installation.

# Verify the Patch Installation

The verification steps apply to both standalone and clustered environments. For clustered environments, complete these steps on each node after completing the installation on each node.

- 1. Check for errors in the log files:
  - Windows: <CSA\_HOME>\\_CSA\_4\_60\_2\_installation\Logs
  - Linux: \$CSA\_HOME/\_CSA\_4\_60\_2\_installation/Logs Log files include csa\_install.log and csa\_InstallPatch.log.

**Note:** If there are errors, create a backup of the log files, restore the backup of the CSA\_HOME directory, and contact HPE Support.

- 2. Clear the browser cache.
- 3. Ensure the HPE Cloud Service Automation, Marketplace Portal, HPE Search, and Elasticsearch services 1.6.1 (elasticsearch-service-x64) are running:
  - Windows: Installer automatically starts these services.
  - **Linux:** Start the services manually. In a cluster environment, manually start the services on all nodes.
- 4. Launch the CSA Console, log in and check for the updated version.

## Patch Removal - Linux

This section provides the steps to uninstall the patch on a Linux server in both standalone and clustered environments.

Note: Uninstallation of the patch will not revert the database-indexing changes made during patch installation.

# Before Uninstalling the Patch

Complete the following preparation steps before you uninstall the patch:

- 1. Backup the CSA environment.
- 2. Stop new subscription creation and subscription modification.

**Warning**: If you do not stop creation and modification, uninstallation might fail and CSA might be left in an unstable state.

- 3. Sign out of all open instances of the CSA Provider Console and Marketplace Portal.
- 4. Stop the following CSA services: HPE Cloud Service Automation, HPE Marketplace Portal, HPE Search Service, and Elasticsearch 1.6.1 (elasticsearch-service-x64).

**Important:** You must stop these services on each node in a cluster.

# Uninstall the Patch on Standalone and Cluster CSA Servers

To uninstall the patch:

- 1. Navigate to \$CSA\_HOME/\_CSA\_4\_60\_2\_installation/Uninstaller.
- 2. Run ./Uninstall HPE Cloud Service Automation Patch to start the uninstaller console mode.
- 3. Click **Enter** for the introductory and warning screens.
- 4. Click **Enter** to run the patch uninstaller.
- 5. When the patch uninstallation is complete, click **Enter** to exit the uninstallation process.

# Patch Removal - Windows

This section provides the steps to uninstall the patch on a Windows server in both standalone and clustered environments.

Note: Uninstallation of the patch will not revert the database-indexing changes made during patch installation.

# Before Uninstalling the Patch

Complete the following preparation steps before you uninstall the patch:

- 1. Backup the CSA environment.
- 2. Stop new subscription creation and subscription modification.

**Warning**: If you do not stop creation and modification, the uninstallation might fail and CSA might be left in an unstable state.

- 3. Sign out of all open instances of the CSA Provider Console and Marketplace Portal.
- 4. Stop the following CSA services: HPE Cloud Service Automation, HPE Marketplace Portal, HPE Search Service, and Elasticsearch 1.6.1 (elasticsearch-service-x64).

Important: You must stop these services on each node in a cluster.

# Uninstalling the Patch on Standalone and Clustered Environments

You can uninstall the patch using either of the following methods:

- Using the Control Panel
- Using the Uninstall Cloud Service Automation Patch wizard

**Note:** For clustered environments, perform the steps on each node of the cluster after stopping the services on all nodes.

To uninstall the patch using the Control Panel:

- 1. In the Control Panel, choose Uninstall a program.
- 2. Select Cloud Service Automation Patch and click Uninstall.
- 3. Follow the instructions on the uninstall wizard to uninstall the patch.

To uninstall the patch using the Uninstall Cloud Service Automation Patch wizard:

- 1. Navigate to <CSA\_HOME>\\_CSA\_4\_60\_2\_installation\Uninstaller.
- Execute Uninstall HPE Cloud Service Automation Patch.exe to open the Uninstall Cloud
   Service Automation Patch wizard.
- 3. Click **Uninstall** to uninstall the patch.
- 4. Click **Done** to exit the uninstall wizard.

## **Patch Removal Verification**

After uninstalling the patch, perform the following steps to verify the patch was removed. These verification steps apply to both standalone and clustered environments.

**Note**: For clustered environments, complete these steps on each node.

- 1. Check for errors in the log files:
  - Windows: <CSA\_HOME>\\_CSA\_4\_60\_2\_installation\Logs
  - Linux: \$CSA\_HOME/\_CSA\_4\_60\_2\_installation/Logs Log files include csa\_uninstall.log, and csa\_unInstallPatch.log.

**Note:** If there are errors, create a backup of the log files, restore the backup of the CSA\_HOME directory, and contact HPE Support.

- 2. Clear the browser cache.
- 3. Ensure the HPE Cloud Service Automation, Marketplace Portal, HPE Search, and Elasticsearch 1.6.1 services are running:
  - Windows: The installer automatically starts these services.
  - Linux: Start the services manually. In a cluster environment, manually start the services on all nodes.

# **CSA Modified Files:**

```
<CSA_HOME>/jboss-as/standalone/deployments/csa.war/*
<CSA_HOME>/portal/*
<CSA_HOME>/jboss-as/standalone/deployments/idm-service.war/WEB-INF/spring/applicationContext.properties
<CSA_HOME>/node.js/*
<CSA_HOME>/csa-search-service/node_modules/msvc-basic-search/*
<CSA_HOME>/csa-search-service/bin/create-usergroup-index-mapping.js
```

Cloud Service Automation Page 15 of 16

# Send Documentation Feedback

If you have comments about this document, you can send them to clouddocs@hpe.com.

# **Legal Notices**

## Warranty

The only warranties for Hewlett Packard Enterprise products and services are set forth in the express warranty statements accompanying such products and services. Nothing herein should be construed as constituting an additional warranty. Hewlett Packard Enterprise shall not be liable for technical or editorial errors or omissions contained herein. The information contained herein is subject to change without notice.

#### Restricted Rights Legend

Confidential computer software. Valid license from Hewlett Packard Enterprise required for possession, use or copying. Consistent with FAR 12.211 and 12.212, Commercial Computer Software, Computer Software Documentation, and Technical Data for Commercial Items are licensed to the U.S. Government under vendor's standard commercial license.

# Copyright Notice

© Copyright 2017 Hewlett Packard Enterprise Development LP

#### **Trademark Notices**

Adobe® is a trademark of Adobe Systems Incorporated.

Microsoft® and Windows® are U.S. registered trademarks of Microsoft Corporation.

Oracle and Java are registered trademarks of Oracle and/or its affiliates.

UNIX® is a registered trademark of The Open Group.

RED HAT READY™ Logo and RED HAT CERTIFIED PARTNER™ Logo are trademarks of Red Hat, Inc.

The OpenStack word mark and the Square O Design, together or apart, are trademarks or registered trademarks of OpenStack Foundation in the United States and other countries, and are used with the OpenStack Foundation's permission.

#### **Documentation Updates**

The title page of this document contains the following identifying information:

- Software Version number, which indicates the software version.
- Document Release Date, which changes each time the document is updated.
- Software Release Date, which indicates the release date of this version of the software.

To check for recent updates or to verify that you are using the most recent edition of a document, go to the following URL and sign-in or register: https://softwaresupport.hpe.com.

Select Manuals from the Dashboard menu to view all available documentation. Use the search and filter functions to find documentation, whitepapers, and other information sources.

You will also receive updated or new editions if you subscribe to the appropriate product support service. Contact your Hewlett Packard Enterprise sales representative for details.

### Support

Visit the Hewlett Packard Enterprise Software Support Online web site at https://softwaresupport.hpe.com.